## udzar

Lubicie pisać na komputerze? To bardzo przyjemne, choć czasem trudno znaleźć potrzebny znak. Znacie już prosty edytor tekstu, na przykład MS Notatnik  $\Box$ . Dziś poznacie bardziej skomplikowany, na przykład  $MS$  Word  $W$ .

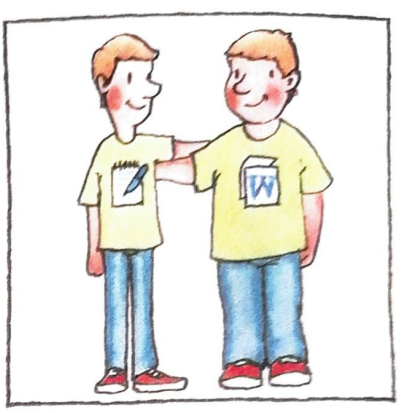

To okno edytora tekstu MS Word.

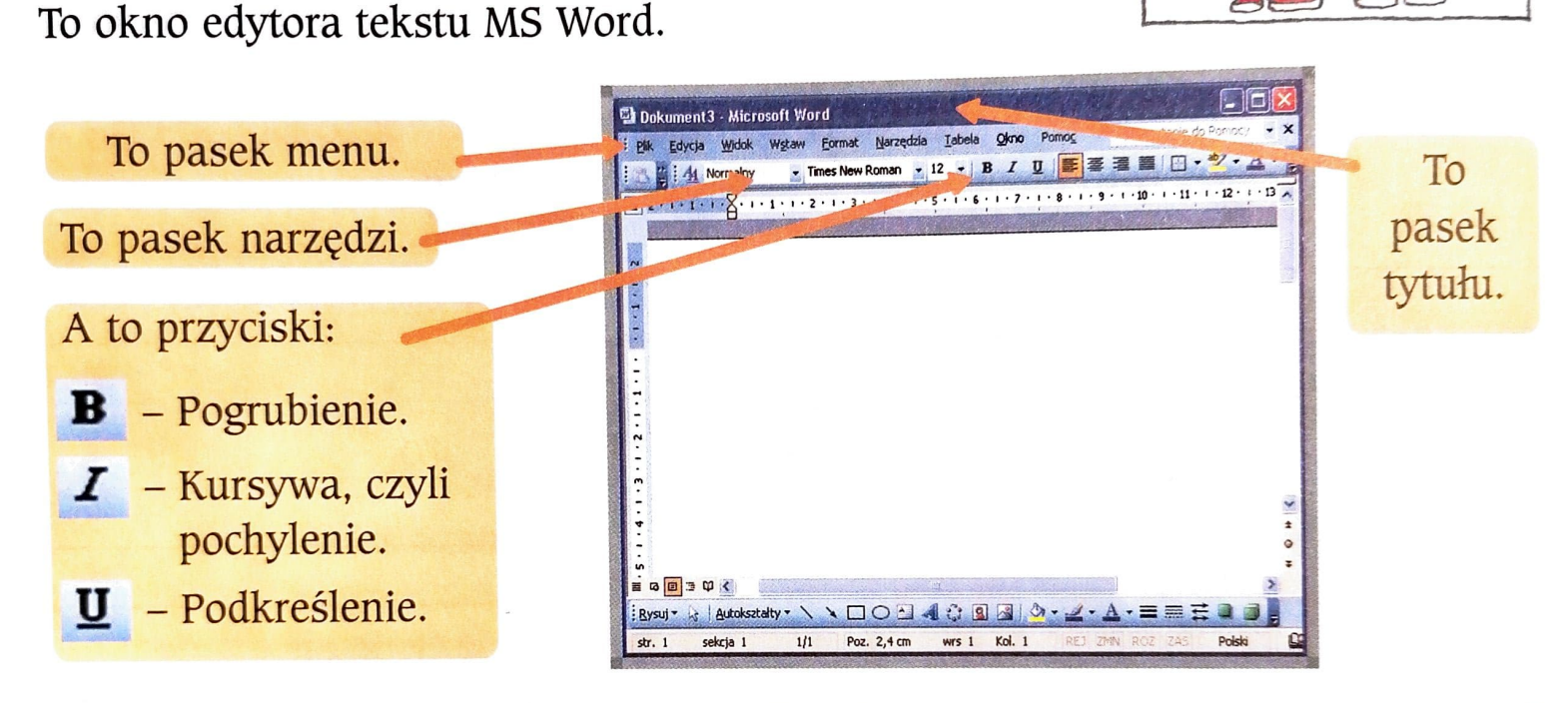

Komputer sam nie umie niczego zrobić. Wszystko trzeba mu wytłumaczyć. Jeśli chcesz, żeby napisane litery były na przykład grubsze, musisz powiedzieć o tym komputerowi. Najpierw wskaż litery, które chcesz zmienić. Ta czynność to **zaznaczanie.** 

Ustaw kursor na początku zdania. Wciśnij lewy przycisk myszki i przeciągni<sup>j</sup>myszkę w prawą stronę. Na literach pojawi się czarny pasek - to znak, że litery są zaznaczone.

To Lucek i Mucek.

To Lucek i Mucek.

Gdy zaznaczysz litery, kliknij lewym przyciskiem myszki przycisk **B** na pasku narzędzi. Zaznaczone litery zostaną pogrubione!

**To Lucek** i Mucek.

**To Lucek i** Mucek.